## **Combining Multiple PDF Files into One Document**

**Directions: Choose one of the three methods below to combine your files into a single PDF document. NOTE: For all methods you will need to SAVE your new document after combining the files.**

## **Method 1:**

- 1. Click on one of the files you want to combine.
- 2. Use **Ctrl + Alt** to click on the rest of the files you want to combine.
- 3. **Right-click** one of the chosen files.
- 4. Click **Combine files in Acrobat . . .**

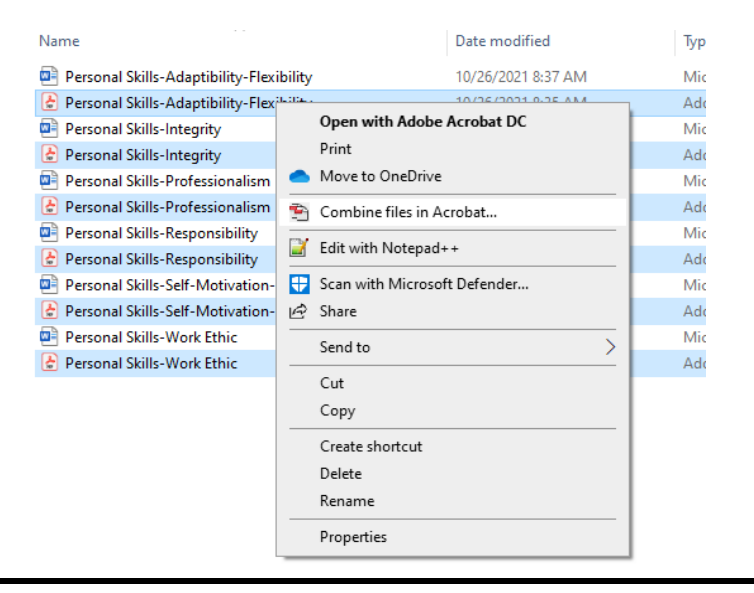

## **Method 2:**

1. Use **Adobe Acrobat** to open one of the PDF files you want to combine.

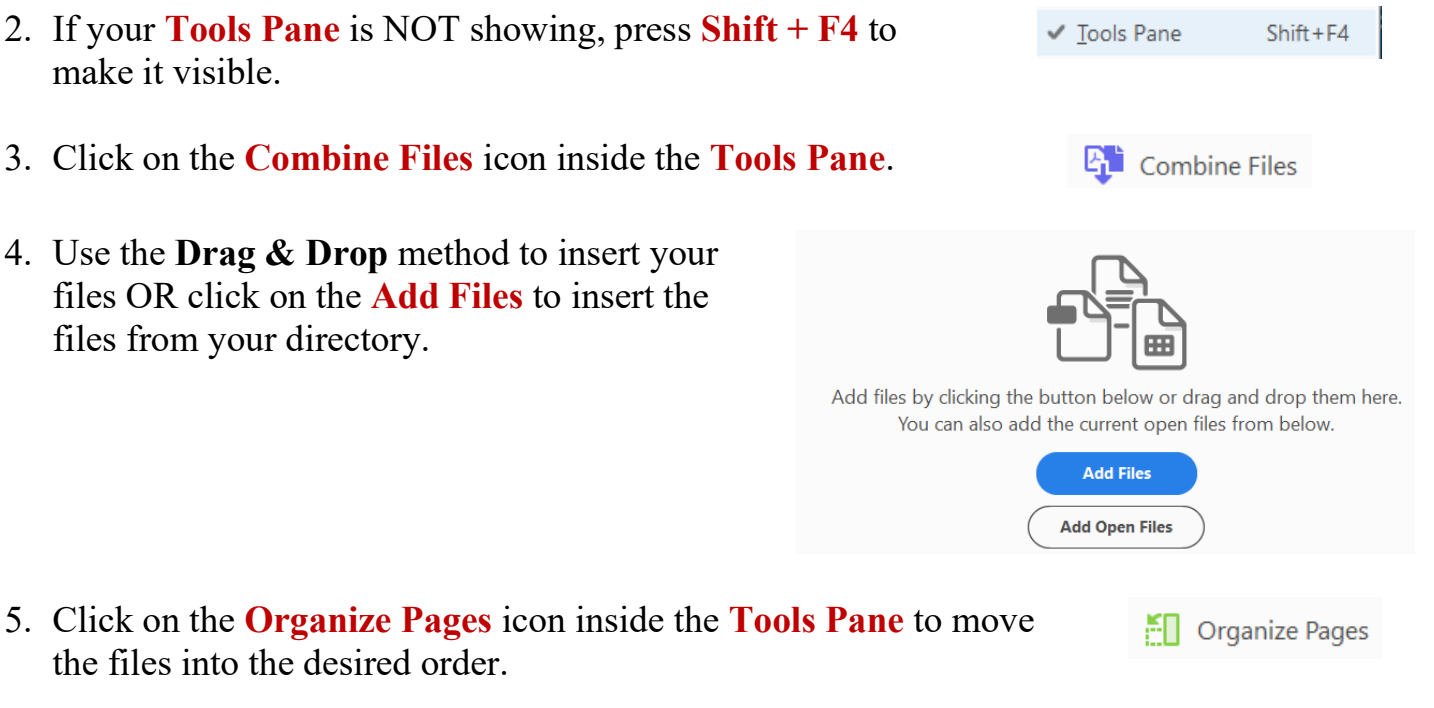

- 2. If your **Tools Pane** is NOT showing, press **Shift + F4** to make it visible.
- 3. Click on the **Combine Files** icon inside the **Tools Pane**.
- 4. Use the **Drag & Drop** method to insert your files OR click on the **Add Files** to insert the files from your directory.

the files into the desired order.

## **Method 3:**

- 1. Use **Adobe Acrobat** to open one of the PDF files you want to combine.
- 2. If your **Tools Pane** is NOT showing, press **Shift + F4** to make it visible.
- 3. Click on the **Organize Pages** icon inside the Tools Pane.
- 4. Use the **Insert** feature in the **Organize Pages Pane** and choose **From File . . .** or use **Shift + Ctrl + I**.
- 5. Choose whether you want to place the new file **Before** or **After** the current document.
- 6. Press **OK**.
- 7. Continue **Inserting** files until you are finished.

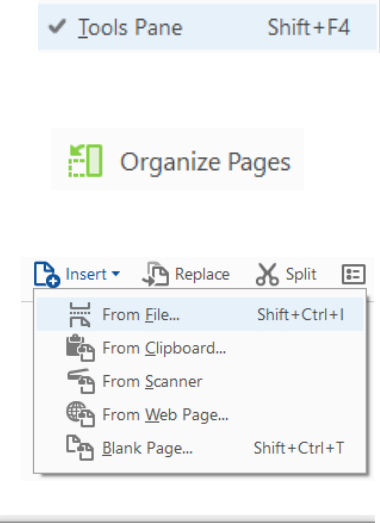

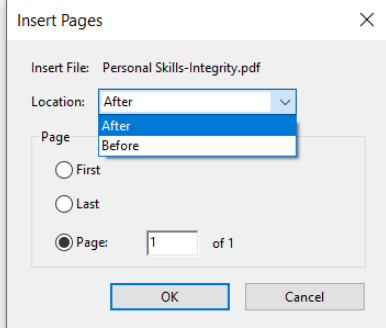